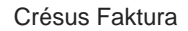

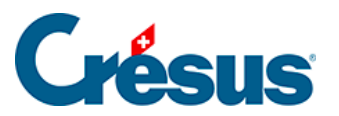

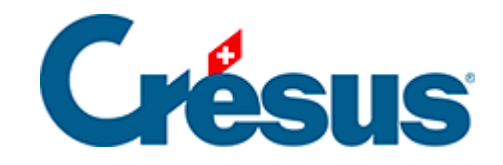

## **Crésus Faktura**

## [5.4.10 - Eine Mahnung ausdrucken](#page-2-0)

<span id="page-2-0"></span>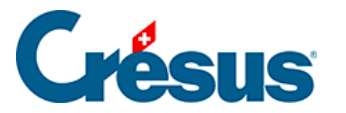

## **5.4.10 - Eine Mahnung ausdrucken**

Crésus stützt sich auf das Druckdatum der Rechnung und auf die in den Registerkarten Mahnung 1, Mahnung 2 und Mahnung 3 in den Einstellungen für die

Rechnungen oder X vorgegebenen Mahnfristen, um einen allfälligen Verzug bei der Bezahlung der Rechnungen festzustellen.

Es gibt drei Mahnstufen, die gegebenenfalls die in der Registerkarte Mahnung 1 der

Einstellungen für die Rechnungen vorgegebenen Mahnspesen zur Folge haben.

Sie können die überfälligen Rechnungen vom Startbildschirm oder von der Klappe der Rechnungen aus mit den Schaltflächen M1, M2 oder M3 anzeigen lassen. Unter M4 finden Sie alle Rechnungen, für die bereits drei Mahnungen verschickt wurden und deren Bezahlung noch immer ausstehend ist.

Um die Mahnung einer einzelnen Rechnung anzuzeigen oder auszudrucken, wählen Sie die Rechnung aus und Klicken Sie auf die Schaltfläche Druckvorschau

für dieses Dokument oder auf das Symbol im Bereich Aktueller Datensatz in der Klappe.

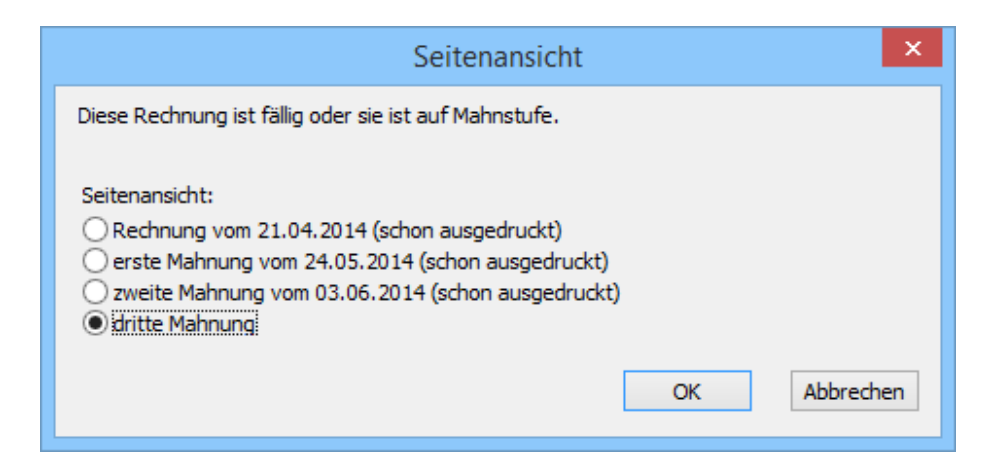

Ist die Rechnung fällig, schlägt Crésus vor, eine Mahnung auszudrucken. Sie können die Rechnung oder eine bereits vorhandene Mahnung auch nochmals ausdrucken lassen.

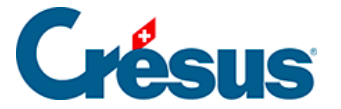

Nachdem Sie den Druckauftrag an den Drucker geschickt haben, zeigt Crésus Faktura folgende Frage an: Wurden alle Datensätze korrekt ausgedruckt? Wenn Sie diese Meldung mit Ja bestätigen, markiert das Programm die Rechnung als gedruckt (§5.12 À propos de l'impression).

Crésus druckt die Mahnung mit dem aktuellen Datum aus, sofern Sie in der Registerkarte Kontakt/Lieferadresse des Datensatzes kein spezifisches Datum für die Mahnung eingegeben haben. Wenn Sie den korrekten Ausdruck bestätigen, wird das aktuelle Datum als Mahndatum gespeichert.

Alle Mahnungen ausdrucken

Um alle Mahnungen anzuzeigen oder auszudrucken, klicken Sie auf die

Schaltfläche Druckvorschau Dokumente oder das Symbol im Bereich Rechnungen in der Klappe.

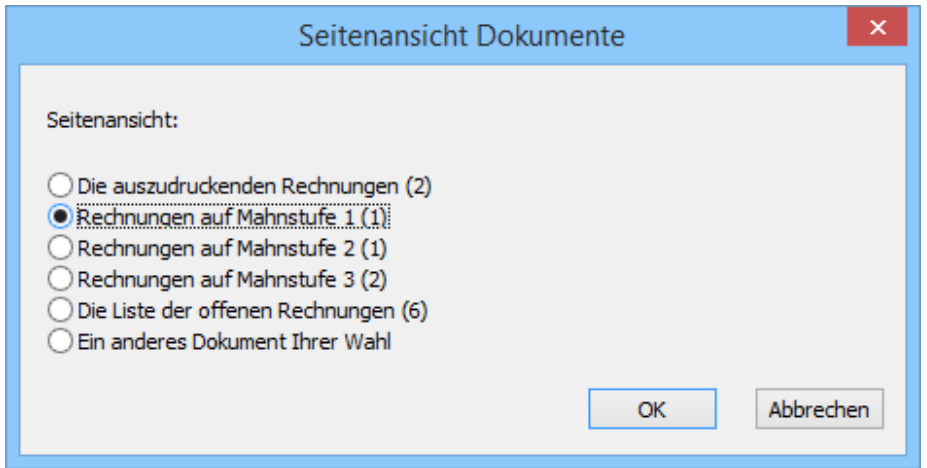

Die Mahnungen werden nach der in der Registerkarte Ausdruck der Einstellungen

für die Rechnungen oder  $\searrow$  vorgegebenen Dokumentart ausgedruckt.

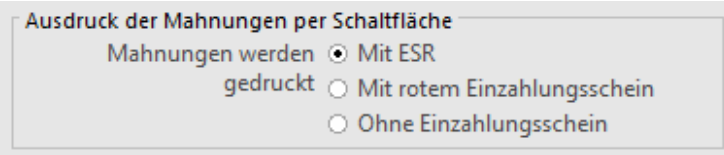